# **Raperonzolo o Rapunzel**

Con **Inkscape** possiamo disegnare una simpatica versione di **Rapunzel**, personaggio ritornato alla fama con i film della Disney e di Barbie.

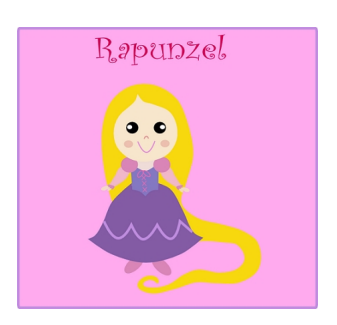

Partiamo da uno sfondo rigorosamente rosa ottenuto con **Crea rettangoli**.

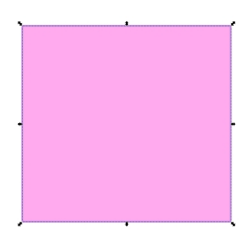

Poi prendiamo lo strumento **Disegna tracciati** e prepariamo il viso e il collo rosa chiaro.

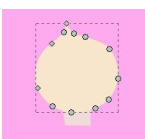

Con **Crea ellissi** disegniamo gli occhi e le guance rosa scuro.

### **Rapunzel con Inkscape**

Scritto da Cristina Bruno Martedì 07 Maggio 2013 09:40 -

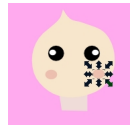

Riprendiamo Disegna tracciati per creare la bocca e il naso.

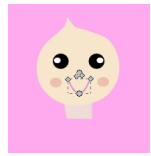

Con lo stesso strumento disegniamo braccia, corpetto e gonna.

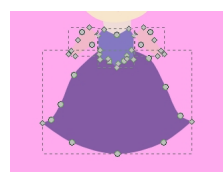

Con Crea ellissi prepariamo i piedi e le spalline rigonfie.

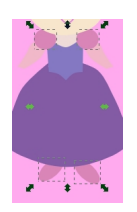

#### **Rapunzel con Inkscape**

Scritto da Cristina Bruno Martedì 07 Maggio 2013 09:40 -

Ora aggiungiamo, sempre con Disegna tracciati, i polsini, gli ornamenti del vestito e le mani.

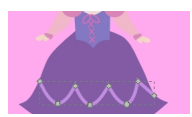

Come ultima cosa disegniamo i lunghi capelli biondi.

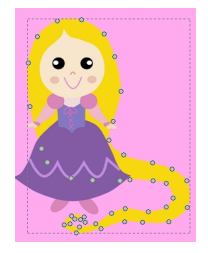

Non ci resta che aggiungere la scritta Rapunzel con lo strumento Testo e quindi salvare con File/Salva come.

## Rapunzel

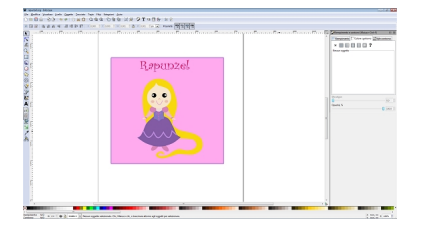

Ed ecco la versione disegnata, sempre con Inkscape, da Camilla.

## **Rapunzel con Inkscape**

Scritto da Cristina Bruno Martedì 07 Maggio 2013 09:40 -

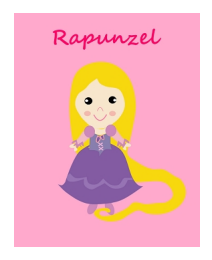